# **Создание Временного ограничения**

- Для создания временного ограничения
- Выбираем «Товары»
- Ниже выбираем «Временные ограничения»
- Нажимаем «Создать»
- Прописываем «Название» (оно должно быть понятным, так как нужно будет присваивать временные ограничения товарам)
- Выбираем «Тип»

1. Фиксированная дата – купленный товар будет доступен только в определенную дату Дата окончания не включает в себя указанный день. То есть, с 00ч00м01с указаннного в этом поле дня билет действовать уже не будет.

2. Фиксированное время – купленный товар будет доступен только в определенный временной период

3. Период – указывается временной период, когда купленный товар будет доступен к использованию (дни, часы, минуты)

- указать период (дни, часы, минуты)
- округление дня (пример: Период: 1 день 0 часов 0 минут)

Типы округления дня\неделя\месяц:

Нет округления – ко времени покупки товара прибавляется период действия товара

В большую сторону – при покупке товара в день №1, купленный товар будет доступен оставшееся время дня №1 и весь день №2 \ при покупке товара в среду недели №1, купленный товар будет доступен оставшееся время недели №1 и всю неделю №2 (не включая понедельник недели №3) \ при покупке товара 2-го числа месяца №1, купленный товар будет доступен оставшееся время месяца №1 и весь месяц №2

В меньшую сторону – при покупке товара в день №1, купленный товар будет доступен только оставшееся время дня №1 \ при покупке товара в среду недели №1, купленный товар будет доступен только оставшееся время недели №1 (не включая понедельник недели №2) \ при покупке товара 2-го числа месяца №1, купленный товар будет доступен только оставшееся время месяца №1

Математическое – при покупке товара до полудня дня №1, купленный товар будет доступен только весь день №1. При покупке товара после полудня дня №1, товар будет доступен оставшееся время дня №1 и весь день №2) \ при покупке товара с понедельника по среду недели №1, купленный товар будет доступен только оставшиеся дни недели №1 (не включая понедельник недели №2). При покупке товара с четверга по воскресенье недели №1, товар будет доступен оставшиеся дни недели №1 и всю неделю №2 (не включая понедельник недели №3) \ если последний день периода приходится на первую половину месяца №1, купленный товар будет доступен только оставшиеся дни месяца №1. Если последний день периода приходится на вторую половину месяца №1, товар будет доступен оставшиеся дни месяца №1 и весь месяц №2

- Активация с момента оплаты - это означает что билет будет действовать не с момента

Last update: 09:09 23/06/2023 public:doc:sozdanie\_vremennnogo\_ogranichenija\_vremennoe\_ogranichenie https://wiki.lime-it.ru/doku.php/public/doc/sozdanie\_vremennnogo\_ogranichenija\_vremennoe\_ogranichenie

### продажи, а с момента прохода на услугу, то есть с момента оплаты услуги.

## Подробнее [Начало действия билетов с момента прохода](https://wiki.lime-it.ru/doku.php/public/bilety_s_momenta_proxoda)

### Нажимаем «Сохранить»

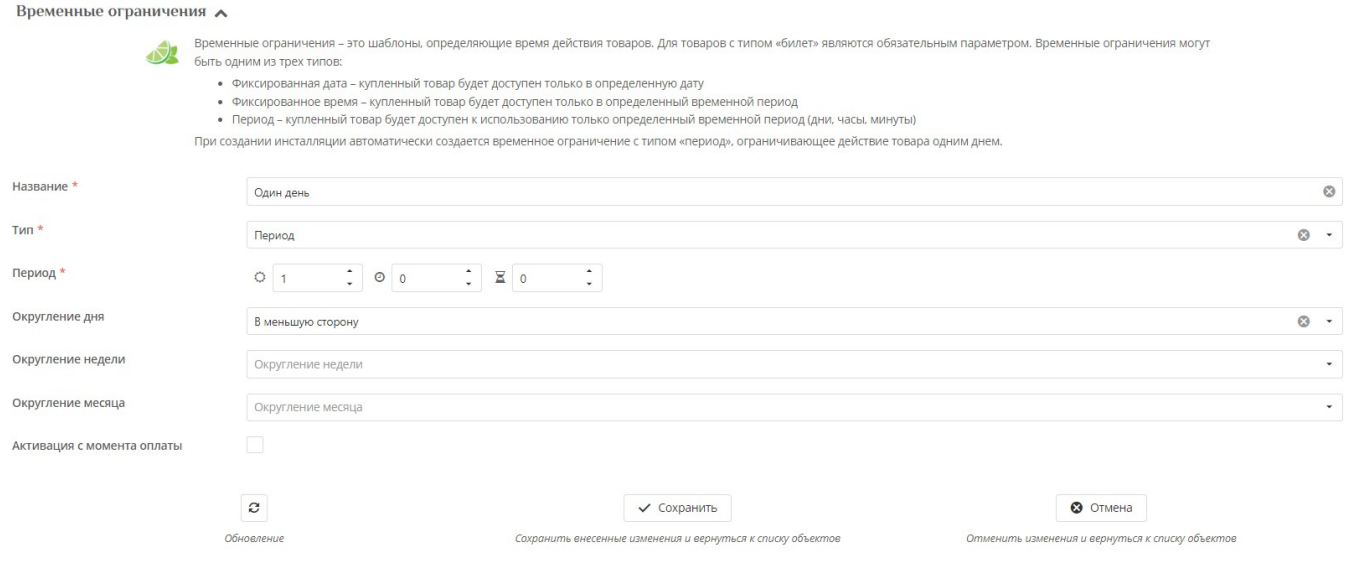

## [Создание товара](https://wiki.lime-it.ru/doku.php/public/tovari)

[Бонусная система "Лайм"](https://wiki.lime-it.ru/doku.php/public/doc/bonusnaja_sistema_lajm)

[public](https://wiki.lime-it.ru/doku.php/tag/public?do=showtag&tag=public), [doc](https://wiki.lime-it.ru/doku.php/tag/doc?do=showtag&tag=doc), [article](https://wiki.lime-it.ru/doku.php/tag/article?do=showtag&tag=article)

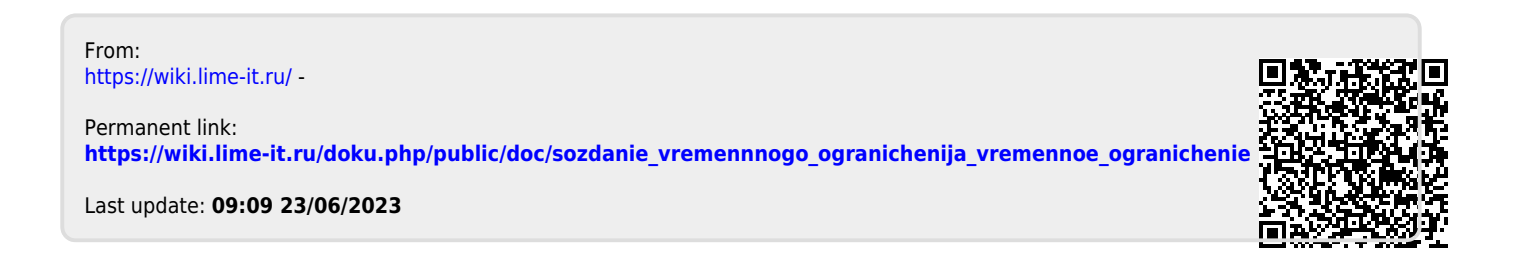